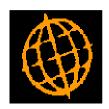

# **Global 3000 Service Pack Note**

# SOP Credit Limit Checking - Branch Accounts

| Author  | DCP             |        |
|---------|-----------------|--------|
| Project | ZS60_000192.doc |        |
| Version | 1.0             | 1 of 6 |

#### INTRODUCTION

This service pack updates SOP to control credit checking of branch accounts via a system parameter.

The following describes how credit checking (for branch accounts) was performed in SOP prior to the release of this service pack, in each case an order was raised for a branch account.

- Sales Order Entry (SO100). This checked the outstanding balance for the head office against the credit limit for the branch account. The checking includes the outstanding amount of existing sales orders raised via the branch.
- Transaction Desktop (SO900). This checked the outstanding balance for the head office against the credit limit for the head office. The checking includes the outstanding amount of existing sales orders raised via the branch.
- Automatic Allocation (SO380). This checked the outstanding balance for the branch (always zero) against the credit limit for the branch account. The checking includes the outstanding amount of existing sales orders raised via the branch. It should be noted that automatic allocation makes no reference to branch/head office accounting.

The changes are as follows:

A new system parameter has been added to the SOP Order Entry – Credit Checking Window. This is named 'Details to use for branch accounts'. It has the following settings, 'Branch level', 'Head Office level' and 'Branch and Head Office level'.

Sales Order Entry, the Transaction Desktop and Automatic Allocation have all been updated to use the new parameter when credit checks are performed for branch accounts.

The account details window in the Transaction Desktop has also been updated to include a new button labelled 'Branch Details', this lists branches for the head office associated with the current transaction.

#### **DOCUMENTATION CHANGES**

| Author  | DCP             |        |
|---------|-----------------|--------|
| Project | ZS60_000192.doc |        |
| Version | 1.0             | 2 of 6 |

### **Credit Checking Options Window**

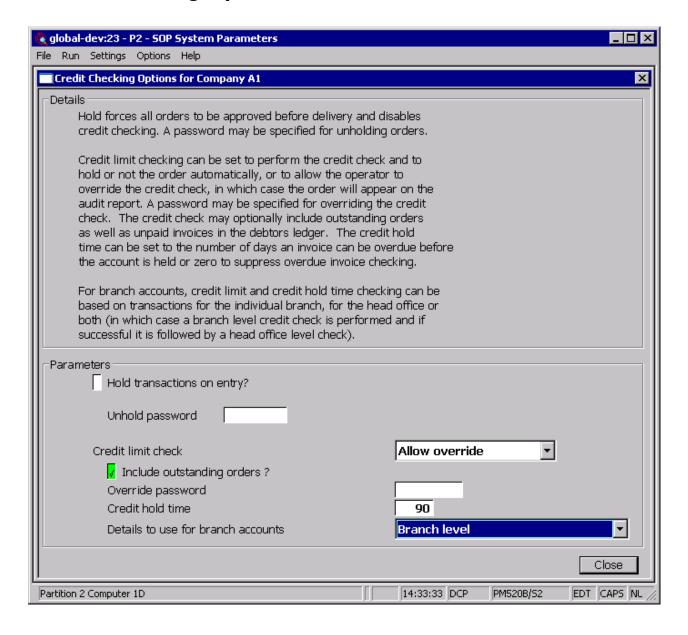

| Author  | DCP             |        |
|---------|-----------------|--------|
| Project | ZS60_000192.doc |        |
| Version | 1.0             | 3 of 6 |

#### Details to use for branch accounts

This controls which credit limit is used when transactions are added for branch accounts and when Automatic allocation determines whether orders (for branch accounts) should be held/un-held. It also controls which invoices are compared with the credit hold time. The options are:

- Branch level. The credit limit for the branch account is checked against the total of unpaid invoices for the branch. Only invoices raised for the branch are compared with the credit hold time.
- Head Office level. The credit limit for the branch's head office
  account is checked against the total of unpaid invoices for the
  head office and all its branch accounts. Invoices raised for the
  head office and all of its branches are compared with the credit
  hold time.
- Branch and Head Office level. The credit limit and credit hold checks for the branch account is performed (as described above), if the credit check does not fail then the credit limit and credit hold checks for the head office account is performed (as described above).

Note

Credit limits can be specified for branch and head office accounts irrespective of the above setting. However, the above setting always controls which credit limit is used during credit checking. For example, if a credit limit is specified for both a branch and its head office and the above setting is set to 'Head Office' the branch credit limit will be ignored.

| Author  | DCP             |        |
|---------|-----------------|--------|
| Project | ZS60_000192.doc |        |
| Version | 1.0             | 4 of 6 |

### **Transaction Desktop – Account Details Window**

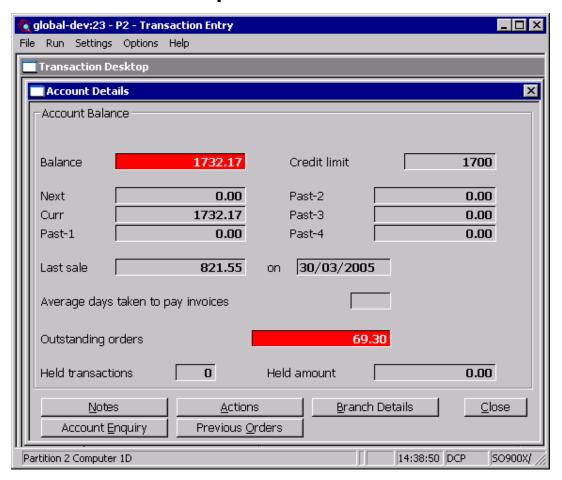

#### **Branch Details**

(Only available if the customer is a branch or head office) Select this to list the branches for the heads office applicable to the current transaction. For each branch the delivery address, contact details, credit limit, amount due and total of outstanding orders are displayed.

| Author  | DCP             |        |
|---------|-----------------|--------|
| Project | ZS60_000192.doc |        |
| Version | 1.0             | 5 of 6 |

## Transaction Desktop (Account Details) – Branch Details window

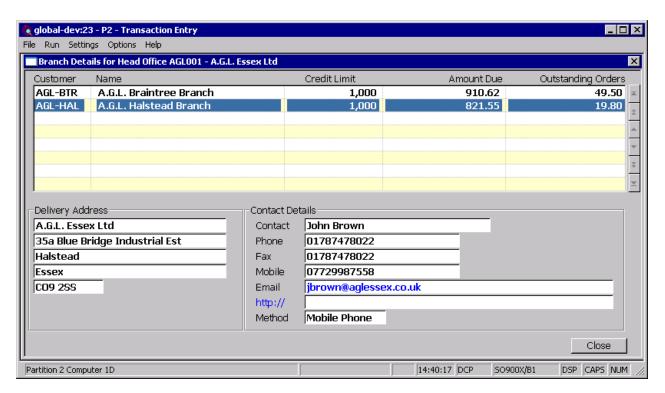

This window appears when you press the 'Branch Details' button within the Account Details window.

#### **Purpose**

This window lists the branches for the head office applicable to the current transaction.

The upper part of the window displays (for each branch): the branch account code, name, credit limit, amount due and total of outstanding sales orders.

The lower part of the window displays address and contact details for each branch.

| Author  | DCP             |        |
|---------|-----------------|--------|
| Project | ZS60_000192.doc |        |
| Version | 1.0             | 6 of 6 |